# **ApplinX Server Administrator**

- [Starting the Server Administrator](#page-0-0)
- [Logging On](#page-0-1)
- [Main Screen](#page-0-2)

# <span id="page-0-0"></span>**Starting the Server Administrator**

From the **Start** menu, select **Software AG > Administration > ApplinX Administration <version number>**.

Alternatively, you can run the Administrator from a remote PC (for example: on a Microsoft Windows operating system) and connect to the server using TCP/IP.

# <span id="page-0-1"></span>**Logging On**

Once you start the ApplinX Administrator, the **Logon** screen is displayed. When this is the first time you are logging on, by default, "Administrator" will be displayed in the **User name** field. Type the server address (IPv4 and IPv6 address formats are supported) and port. When it is not the first time you are logging on, the Administrator will automatically try to connect to the last server it connected to.

# <span id="page-0-2"></span>**Main Screen**

The screen consists of four parts:

- Title bar, menu bar and toolbar.
- ApplinX Explorer pane.
- Main view: The main view corresponds to the selected node/entity/session in the ApplinX Explorer.
- Status bar: The status bar displays information according to the object selected in the main view. The status bar may include information such as: the user name, application name, the number of users connected, indication of file tracing/replaying or the host address.

Operations, features and applications that the logged-in user is not authorized to use will be disabled or are invisible.

- [ApplinX Explorer](#page-1-0)
- [Toolbar](#page-1-1)
- [Menu Bar](#page-2-0)

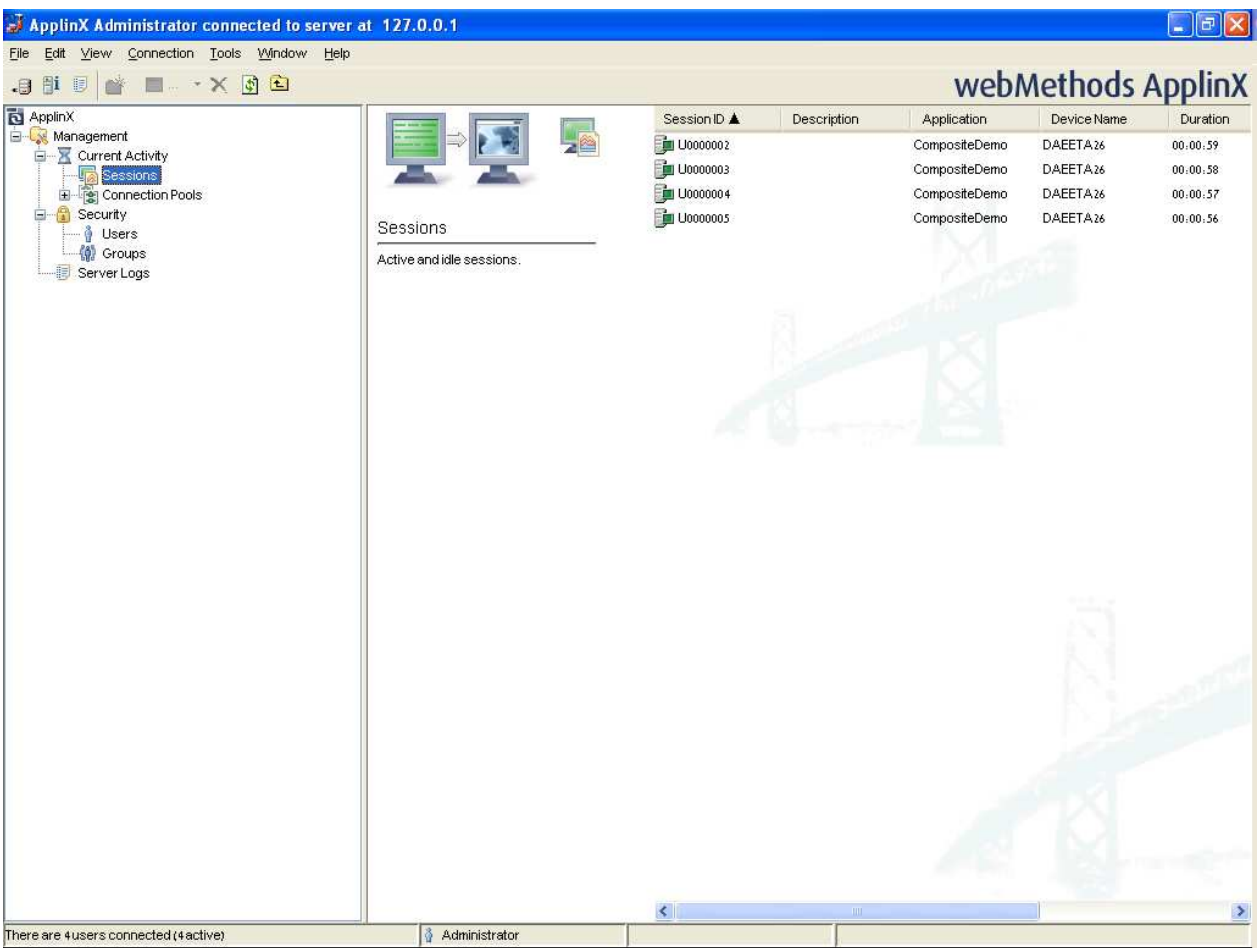

## <span id="page-1-0"></span>**ApplinX Explorer**

Enables viewing and controlling users' activity, maintaining the server's configuration, viewing runtime information about connection pools, sessions, server logs, define hosts and design and configure applications.

<span id="page-1-1"></span>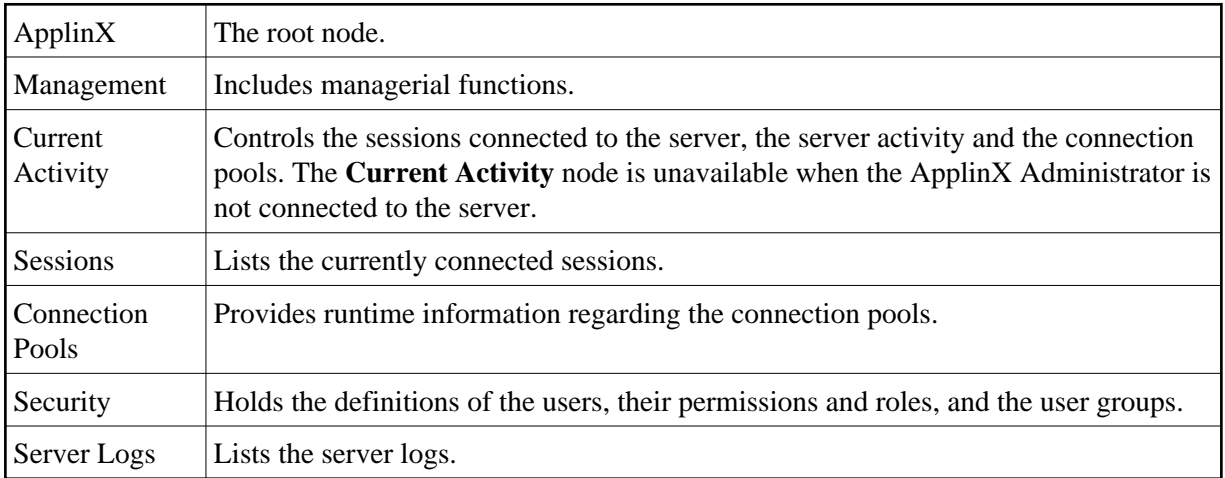

### **Toolbar**

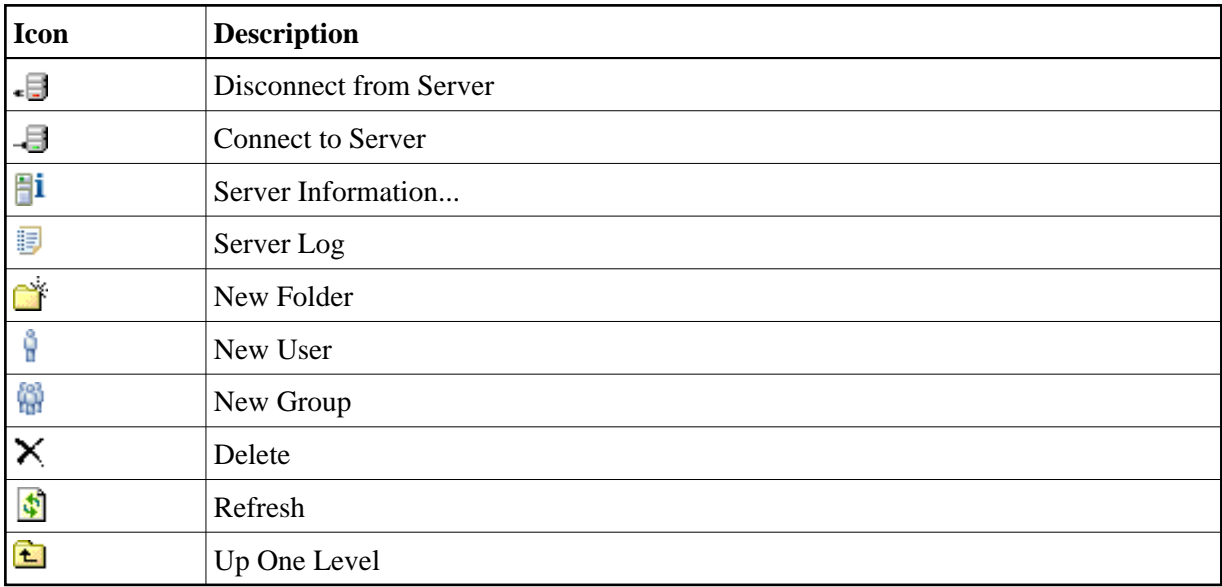

### <span id="page-2-0"></span>**Menu Bar**

### **File Menu**

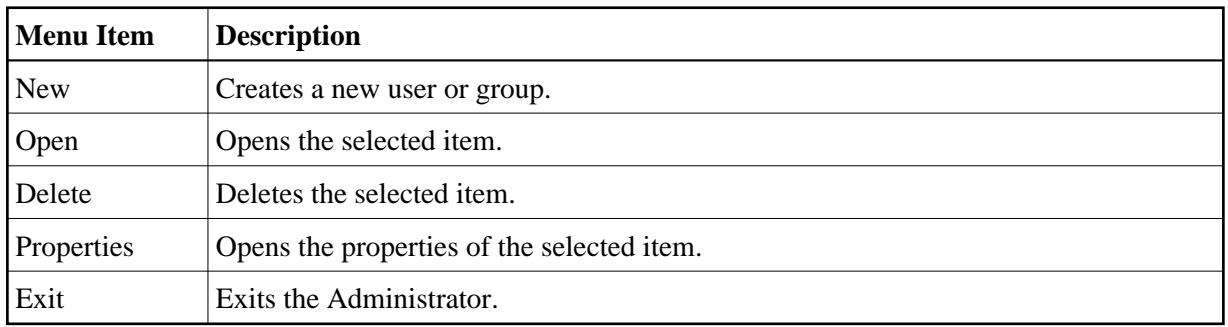

#### **Edit Menu**

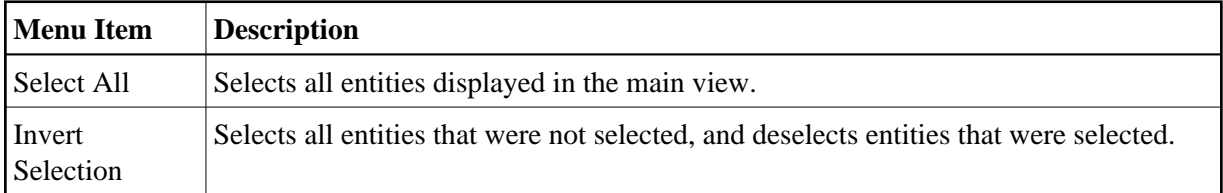

#### **View Menu**

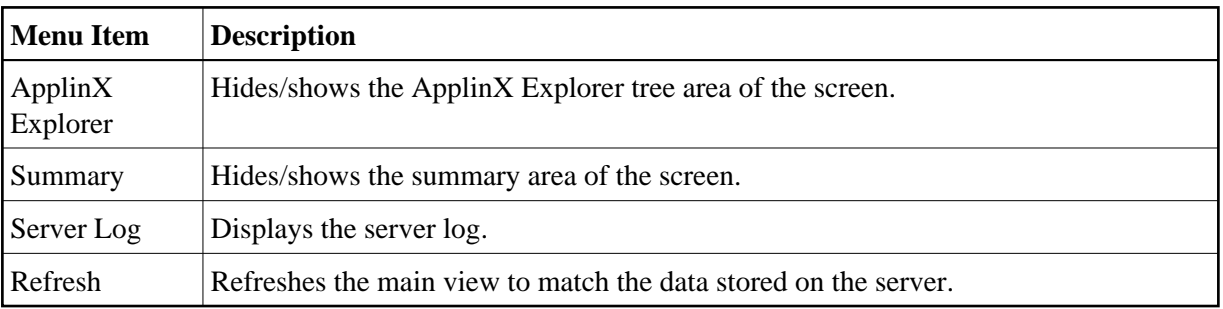

#### **Connection Menu**

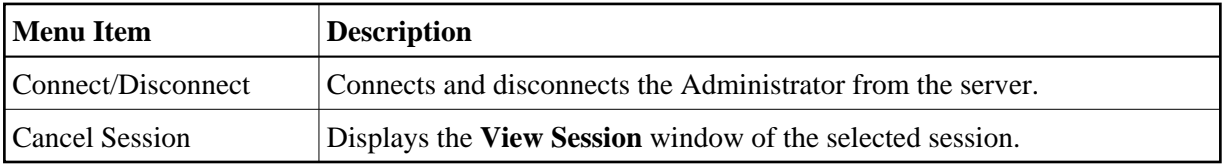

#### **Tools Menu**

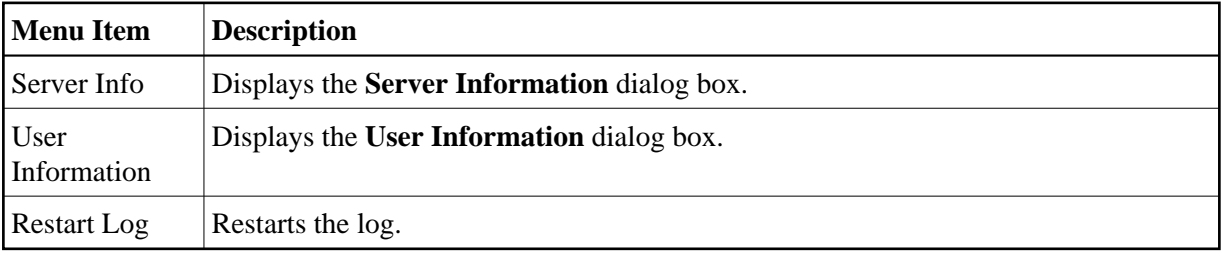